# **Quick Setup Guide**

Guide d'Installazione Rapida<br>Ciude d'Installation Rapide<br>Beknopte handleiding<br>Beknopte handleiding Kurzanleitung zur Inbetriebnahme Guida di Installazione Rapida Guia de Instalacion Rapida Guide d'Installation Rapide Beknopte handleiding

**aligitian**<br> **1999** 

We.

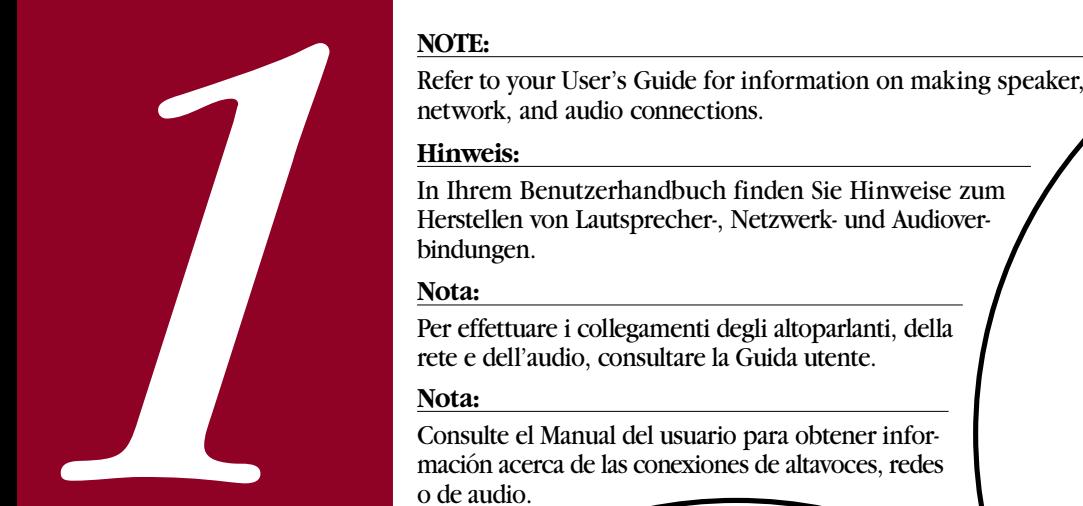

o de audio.

### **REMARQUE :**

Reportez-vous au Guide de l'utilisateur pour savoir comment réaliser les connexions haut-parleurs, réseau et son.

## **N.B.:**

**ROAD** 

Raadpleeg de Gebruikershandleiding voor informatie over het maken van de aansluitingen voor de speakers, het netwerk en het geluid.

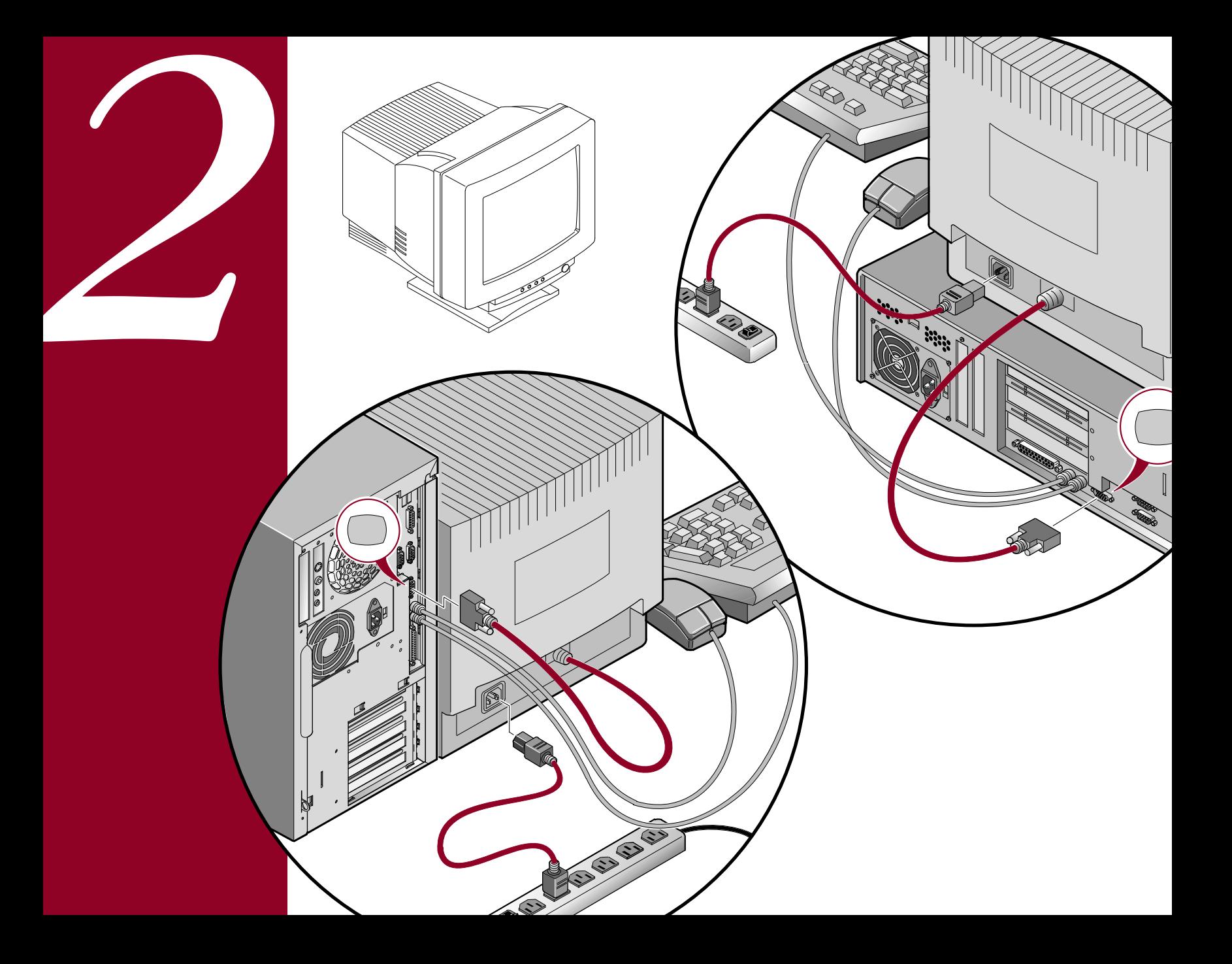

 $\bigcirc$ 

115

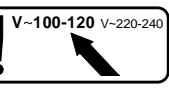

Before you power on your computer, make sure the voltage<br>specified on the attached label matches your power outlet<br>voltage. If not, reset your computer's voltage select switch<br>to the correct voltage seting.<br>Bevor Sie den

*A*ntes de encender el ordenador, asegúrese de que el voltaje especificado en la etiqueta adjunta coincida con el voltaje de la toma de corriente que vaya a utilizar. Si no es así, ajuste el selector de voltaje del ordenador al voltaje correcto.

115

**ROAD** 

*A*vant de mettre l'ordinateur sous tension, assurez-vous que la tension indiquée sur le label corresponde à la tension délivrée par votre prise secteur. Dans le cas contraire, repositionnez le sélecteur de tension de votre ordinateur pour la tension adéquate.

*C*ontroleer alvorens de computer aan te zetten of het op het label aangegeven voltage overeenkomt met het voltage van het lichtnet. Als dit niet het geval is, moet de voltageschakelaar van de computer op het correcte voltage ingesteld worden.

*Power on your monitor and computer.* If prompted, select your operating system. When the selection process completes, the Digital "Getting Started" program appears. This program can help you to navigate through the software features provided with your computer. Spend a few minutes looking at the various selections. Power on your monitor and compute<br>select your operating system. When t<br>process completes, the Digital "Gettin<br>program appears. This program can *H*<br>to navigate through the software fea<br>provided with your computer. Spend *a* 

To access any of the information, highlight the desired menu item, click the left mouse button, and then follow the

> *S*chalten Sie nun den Computer und den Monitor ein. Wählen Sie ein Betriebssystem, falls Sie dazu aufgefordert werden. Nach Abschluß des Auswahlprozesses wird Digital's Programm "Erste Schritte" angezeigt. Dieses Programm kann Ihnen dabei helfen, durch die mit Ihrem Computer gelieferte Software zu navigieren. Sehen Sie sich die verschiedenen Auswahlmöglichkeiten ein paar Minuten lang an.

Um auf die gewünschten Informationen zuzugreifen, markieren Sie die entsprechende Menüoption; klicken Sie dann die linke Maustaste und folgen Sie den Hinweisen auf dem Monitor.

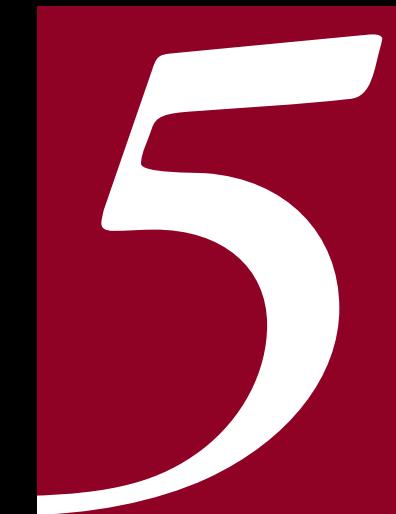

*A*ccendere il monitor ed il computer. Se richiesto dal computer con un messaggio, selezionare il sistema operativo. Una volta ultimata la procedura di selezione, viene visualizzato il programma di avvio della Digital, che consente di utilizzare le varie funzioni software fornite con il computer. Si consiglia di dare una scorsa alle varie opzioni disponibili.

Per accedere ad una delle opzioni, evidenziare la voce di menu desiderata, fare clic con il pulsante sinistro del mouse ed attenersi alle istruzioni visualizzate sullo schermo.

*E*ncienda el monitor y el ordenador. Si se le solicita, seleccione el sistema operativo. Después de que se complete el proceso de selección, aparecerá el programa "Para comenzar" de Digital. Este programa le ayudará a identificar y conocer las características proporcionadas con el ordenador. Tome unos minutos para repasar las diferentes selecciones.

Para obtener acceso a cualquier parte de la información, resalte el elemento deseado en el menú, haga clic con el botón izquierdo del ratón y siga las instrucciones que aparezcan en el monitor.

*M*ettez le moniteur et l'ordinateur sous tension. Si demandé, sélectionnez le système d'exploitation. Une fois le processus de sélection terminé, le programme "Premiers pas" de Digital apparaît. Ce programme peut vous aider à naviguer entre les fonctionnalités logicielles fournies avec votre ordinateur. Prenez quelques minutes pour prendre connaissance des différentes sélections.

Pour accéder à toute autre sélection, mettez le menu désiré en surbrillance, appuyez sur le bouton gauche de la souris, puis suivez les instructions affichées sur votre moniteur.

*Z*et de monitor en de computer aan. Wanneer u gevraagd wordt, geeft u het door u gebruikte besturingssysteem aan. Nadat de selectieprocedure voltooid is, verschijnt het programma "Getting Started" van Digital. Met behulp van dit programma kunt u de softwarefuncties van uw computer verkennen. U kunt in enkele minuten met de diverse selecties kennis maken.

Om naar de gewenste informatie te gaan markeert u het betreffende menu-item, waarna u met de linker muisknop klikt. Volgt vervolgens de instructies op het scherm.

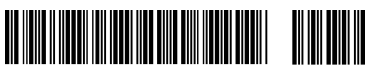

**©**Digital Equipment Corporation 1996. All Rights Reserved. The DIGITAL log and DEC are trademarks of Digital Equipment Corporation.

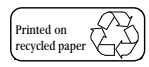

ER-A71WW-IM